#### E8 Rješenje 1

# **E8.** Potrebno je napraviti simulaciju skoka kojeg izvodi Subaru Impreza (2010) pri brzini od 146 kmh<sup>−1</sup>.

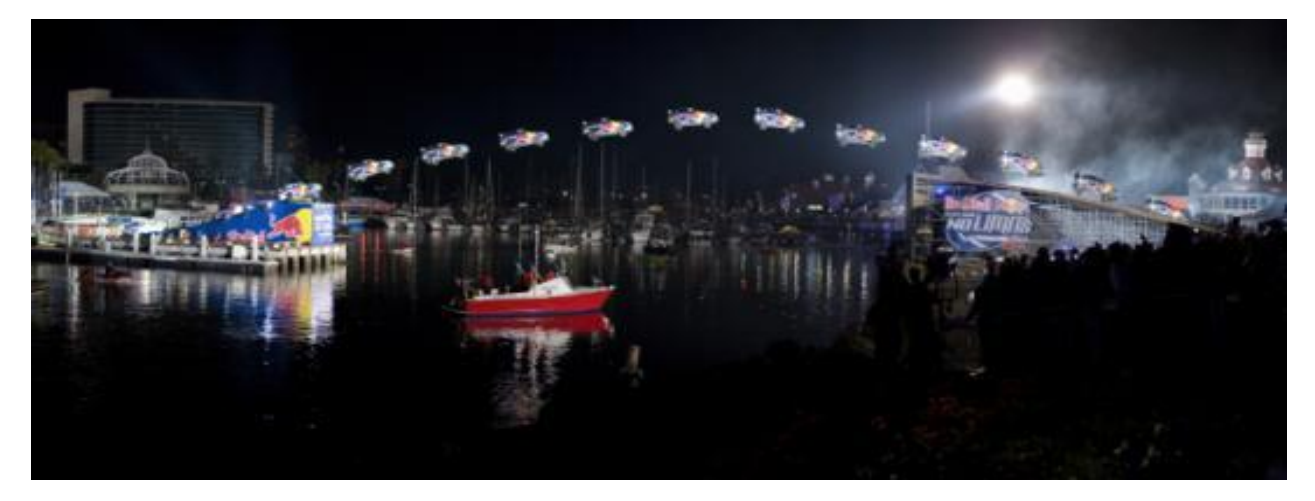

Koristeći Excel procijenite kako domet ovisi o kutu nagiba uzletne staze te približno odredite nagib staze potreban za preskočiti 82 m.

#### **0. Pretpostavke**

Pojednostavnit ćemo problem: promatramo 2D gibanje, rotacije zanemarujemo, zanemarujemo djelovanje svih sila osim sile teže i otpora zraka.

### **1. Koordinatni sustav**

Relacije, koje opisuju ovisnost među fizikalnim veličinama, (fizikalni zakoni) ne ovise o izboru koordinatnog sustava pa ga biramo proizvoljno, kako nam je jednostavnije. U ovom slučaju, postavljamo ishodište koordinatnog sustava u točki u kojoj auto napušta uzletnu stazu kao na slici dolje

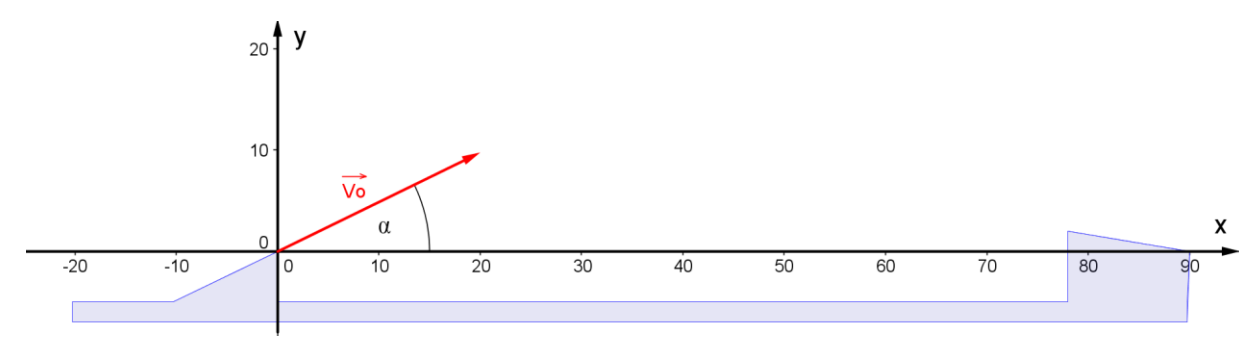

#### **2. Početni položaj i početna brzina**

 $\checkmark$  Početna brzina automobila

$$
|\vec{v}_0| = 146 \text{ kmh}^{-1} = 146 \cdot \frac{1000 \text{ m}}{3600 \text{ s}} = \frac{146}{3.6} \text{ ms}^{-1}
$$

Sve vektorske veličine rastavljamo na komponente(komponenta negativna ako je usmjerena suprotno osima odabranog koordinatnog sustava). Rastavimo brzinu na komponente.

Excel funkcije SIN(kuta) i COS(kuta) uzimaju kut u radijanima:

$$
\alpha^{\text{rad}} = \frac{\alpha^o}{180^\circ} \cdot \pi
$$
  
sin(kut) = 
$$
\frac{\text{nasuprotna kateta}}{\text{hipotenuza}}
$$
  
cos(kut) = 
$$
\frac{\text{priležeća kateta}}{\text{hipotenuza}}
$$

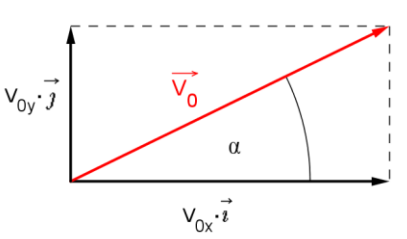

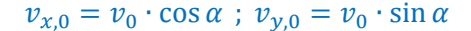

Početni položaj (ovisno o izboru koordinatnog sustava)

$$
x_0 = 0 \text{ m} \qquad y_0 = 0 \text{ m}
$$

## **3. Akceleracija i sile koje djeluju na tijelo**

 $\checkmark$  Sila teža djeluje na svako tijelo na Zemlji, a ima smjer prema središtu Zemlje te iznosi

|⃗

$$
\left|\dot{F_g}\right|=mg
$$

gdje je ubrzanje Zemljine sile teže

$$
g\approx 9.81\,\mathrm{m s^{-2}}
$$

a masa automobila zajedno s vozačem

 $m \approx 1.5$  t = 1500 kg

 $\checkmark$  Sila otpora zraka ima smjer suprotan brzini tijela, a iznos proporcionalan kvadratu brzine

$$
\vec{F}_{0Z} = -Dv\vec{v} = -Dv \cdot (v_x \hat{\imath} + v_y \hat{\jmath})
$$

$$
\vec{F}_{0Z} = -Dv v_x \cdot \hat{\imath} - Dv v_y \cdot \hat{\jmath}
$$

gdje je  $D$  konstanta proporcionalnosti

$$
D=\frac{\rho CA}{2},
$$

 $\rho$  gustoća medija kroz koji se tijelo giba (u našem slučaju zrak)

$$
\rho = 1.23 \text{ kgm}^{-3}
$$

 $C$  koeficijent otpora za Subaru [\(http://en.wikipedia.org/wiki/Automobile\\_drag\\_coefficient\)](http://en.wikipedia.org/wiki/Automobile_drag_coefficient)

$$
\mathcal{C}=0.36\ ,
$$

A udarna površina (poprečni presjek koji se "urezuje" kroz medij)

$$
A\approx 3\,\mathrm{m}^2
$$

Rastavimo sve sile koje djeluju na tijelo (auto) na komponente kako bismo odredili komponente ukupne sile na tijelo i iskoristili 2. Newton-ov zakon za tijela konstantne mase

$$
\vec{a}(t) = \frac{\vec{F}(t)}{m} \Longleftrightarrow a_x = \frac{F_x}{m} \ ; \ a_y = \frac{F_y}{m} \ ; \ a_z = \frac{F_z}{m}
$$

Komponente, koje su usmjerene suprotno osima odabranog koordinatnog sustava, negativne su. Sa slike zaključujemo

$$
F_x = F_{02x} = -Dvv_x
$$
  
\n
$$
F_y = F_{02y} - mg = -Dvv_y - mg
$$
  
\n
$$
a_x(t) = -\frac{D}{m} \cdot v(t) \cdot v_x(t)
$$
  
\n
$$
a_y(t) = -g - \frac{D}{m} \cdot v(t) \cdot v_y(t)
$$
  
\nodnosno  
\n
$$
a_{x,i} = -\frac{D}{m} \cdot v_i \cdot v_{x,i}
$$
  
\n
$$
a_{y,i} = -g - \frac{D}{m} \cdot v_i \cdot v_{y,i}
$$
  
\n
$$
v_i = \sqrt{v_{x,i}^2 + v_{y,i}^2}
$$

# **4. Modeliranje u Excelu: Definiranje vremenske skale**

 $\checkmark$  Odaberemo dovoljno mali vremenski interval  $\Delta t$  na kojem je uvijek akceleracija približno konstantna.

$$
t_i = i \cdot \Delta t
$$
 ;  $\Delta t = t_{i+1} - t_i$  ;  $i = 0,1,2,...$ 

- Excel-polju možemo dodijeliti i neku novu adresu pa nju koristiti umjesto apsolutne, npr. označimo polje s vrijednošću od ∆t (B12) i na mjesto njegove adrese upišimo dt (sada dt znači isto kao i \$B\$12).
- $\checkmark$  U stupac E unijet ćemo vremena pa u E1 upišemo oznaku za vrijeme: t / s.
- $\checkmark$  U E2 upišemo početno vrijeme: 0.
- $\checkmark$  U E3 definiramo sljedeće vrijeme: = E2+dt.
- $\checkmark$  Polje E3 kopiramo sve do npr. 240 retka povlačenjem kvadratića u donjem desnom kutu iz E3.

# **5. Novi položaji i brzine**

Kako bismo dobili što realističniju simulaciju, odaberemo dovoljno mali vremenski interval  $\Delta t$  na kojem se akceleracija ne mijenja ili se mijenja zanemarivo. Na temelju poznatih vrijednosti fizikalnih veličina u (starom) trenutku  $t_i = i\Delta t$  određujemo veličine u (novom) trenutku  $t_{i+1} = t + \Delta t$ . Zatim trenutak  $t_{i+1}$ postaje stari i računamo vrijednosti u novom trenutku  $t + 2\Delta t$  itd. ponavljamo  $t_{\text{novo}} = t_{\text{staro}} + \Delta t$ . Shematski to možemo prikazati ovako:

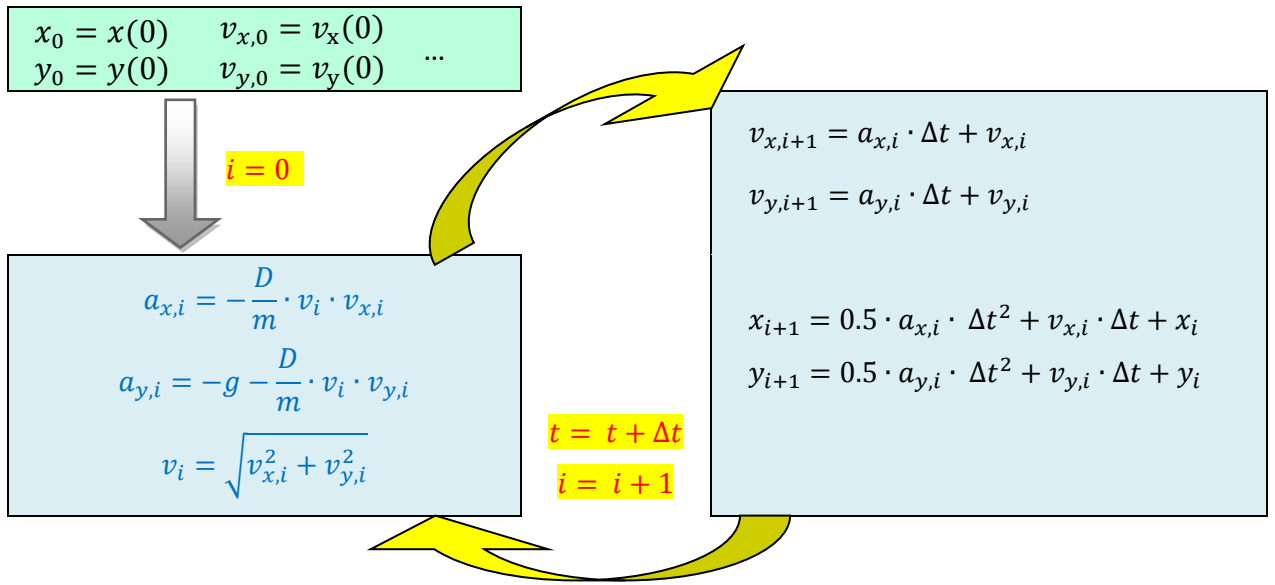

Oznake:  $v_{x,i+1} \equiv v_x(t_i + \Delta t)$  je x-komponenta brzine u trenutku  $t_{i+1} = t_i + \Delta t = (i + 1)\Delta t$ . Analogna interpretacija vrijedi za ostale veličine

## **6. Simuliranje: Domet**

- $\checkmark$  Ovako definirano gibanje ima smisla sve dok visina (y-vrijednosti) ne postane negativna pa podatke za koje je visina negativna možemo brisati.
- $\checkmark$  Domet (daljina koju je auto preskočilo) određujemo iz x vrijednosti u trenutku kada y odgovara visini sletne. Mijenjanjem vrijednosti kuta nagiba staze  $\alpha$  možemo uočiti kako o njemu ovise ostale veličine pa tako i domet.
- $\checkmark$  Putanju ćemo dobiti crtajući  $y x$  graf. Rješenje: 04 E8 Skok.xlsx.

# **7. Simuliranje: Određivanje nagiba staze**

- $\checkmark$  Postavimo li  $\alpha = 17^{\circ}$  možemo primijetiti da je domet  $x = 82$  m za sletnu stazu koja se nalazi na visini oko 2.5 m.
- Kako smo slučaj pojednostavnili, stvarne vrijednosti mogu malo odstupati od dobivenih.
- Realna zakrivljenost putanje vidljiva je ako su iste skale na x i y osi.